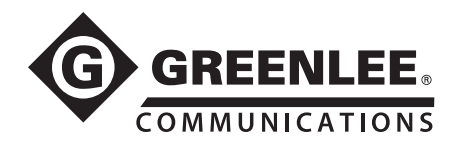

### Distance/Ouvert/Court-circuit

- 1. Appuyez sur RÉINITI. EN MÉTRIQUE ou RESET TO US (RÉINITI. AUX VALEURS U.S.) (non nécessaire si déjà configuré).
- 2. Appuyez sur CONFIG.
- 3. Utilisez  $\blacktriangle \blacktriangledown$  pour sélectionner le type de câble à tester.
- 4. Connectez les fils de test au câble sous test.
- 5. Appuyez sur TYPE DE TEST.
- 6. Utilisez ▲▼ pour sélectionner PAIRE SUR ENTRÉE TEST.
- 7. Appuyez sur QUITTER.
- 8. Appuyez sur PLUS DE CÂBLE jusqu'à ce que vous puissiez voir la réflexion.
- 9. Utilisez  $\blacktriangle \blacktriangledown$  pour aiuster la hauteur du signal.
- 10. Appuyez sur <>>> pour déplacer le curseur jusqu'au flanc avant de la réflexion.

#### Ouvert typique

## Γ.,  $\overline{\mathbf{L}}$  $\frac{1}{250}$ 232.9 ft

#### Court-circuit typique

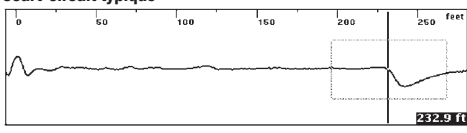

# Guide de référence rapide de l'échomètre TS90 TelScout®

### Bobines de pupin

- 1. Appuyez sur RÉINITI. EN MÉTRIQUE ou RESET TO US (RÉINITI. AUX VALEURS U.S.) (non nécessaire si déjà configuré).
- 2. Appuyez sur CONFIG.
- 3. Utilisez  $\blacktriangle \blacktriangledown$  pour sélectionner le type de câble à tester.
- 4. Connectez les fils d'essai au câble sous test.
- 5. Appuyez sur TYPE DE TEST.
- 6. Utilisez  $\blacktriangle \blacktriangledown$  pour sélectionner PAIRE SUR ENTRÉE TEST.
- 7. Appuyez sur QUITTER.
- 8. Appuyez sur PLUS DE CÂBLE jusqu'à ce que vous puissiez voir la réflexion.
- 9. Utilisez  $\blacktriangle \blacktriangledown$  pour aiuster la hauteur du signal.
- 10. Appuyez sur <>>> pour déplacer le curseur jusqu'au flanc avant de la bobine de chargement.

#### Bobine de chargement typique

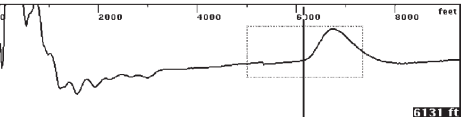

*Remarque : les signaux de la bobine de chargement ressemblent beaucoup à un signal ouvert. Généralement, la bobine de chargement sera située à l'écartement approprié, en fonction du schéma de chargement utilisé.*

### Terminaisons en T et dérivation

- 1. Appuyez sur RÉINITI. EN MÉTRIQUE ou RESET TO US (RÉINITI. AUX VALEURS U.S.) (non nécessaire si déjà configuré).
- 2. Appuyez sur CONFIG.
- 3. Utilisez  $\blacktriangle \blacktriangledown$  pour sélectionner le type de câble à tester.
- 4. Connectez les fils de test au câble sous test.
- 5. Appuyez sur TYPE DE TEST.
- 6. Utilisez  $\blacktriangle \blacktriangledown$  pour sélectionner PAIRE SUR ENTRÉE TEST.
- 7. Appuyez sur QUITTER.
- 8. Appuyez sur PLUS DE CÂBLE jusqu'à ce que vous puissiez voir la réflexion.
- 9. Utilisez  $\blacktriangle \blacktriangledown$  pour aiuster la hauteur du signal.
- 10. Appuyez sur  $\blacklozenge$  pour déplacer le curseur jusqu'au flanc avant de la terminaison en T.

#### Terminaison en T unique

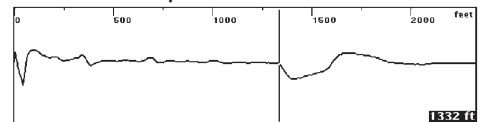

### Terminaisons en T multiples

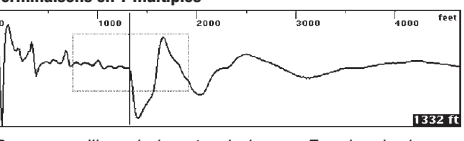

*Remarque : s'il y a plusieurs terminaisons en T sur la paire, le dispositif latéral supplémentaire peut être suffisant pour dissimuler l'extrémité du câble. Si nécessaire, retirez la première terminaison en T et retestez le câble pour repérer la prochaine extrémité.*

### Section noyée

- 1. Appuyez sur RÉINITI. EN MÉTRIQUE ou RESET TO US (RÉINITI. AUX VALEURS U.S.) (non nécessaire si déjà configuré).
- 2. Appuyez sur CONFIG.
- 3. Utilisez  $\blacktriangle \blacktriangledown$  pour sélectionner le type de câble à tester.
- 4. Connectez les fils de test au câble sous test.
- 5. Appuyez sur TYPE DE TEST.
- 6. Utilisez ▲▼ pour sélectionner PAIRE SUR ENTRÉE TEST.
- 7. Appuyez sur QUITTER.
- 8. Appuyez sur PLUS DE CÂBLE jusqu'à ce que vous puissiez voir la réflexion.
- 9. Utilisez  $\blacktriangle \blacktriangledown$  pour ajuster la hauteur du signal.
- 10. Appuyez sur  $\blacktriangleleft$  pour déplacer le curseur jusqu'au début de la section humide (voir A ci-dessus). Il s'agit de la distance iusqu'à l'eau.
- 11. Appuyez sur  $\blacklozenge$  pour déplacer le curseur jusqu'à la fin de la section humide (voir B ci-dessus).
- 12. La partie entre A et B est la section humide.

### Section noyée typique

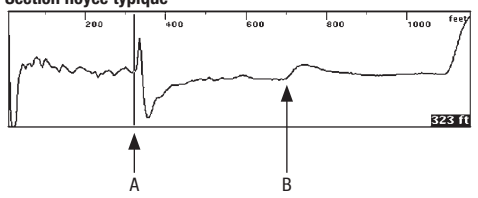

*Remarque : la distance entre le panneau avant et l'eau (A) est correcte. La distance de la section humide (A à B) n'est pas correcte parce que Vp est modifiée par l'eau. Soustrayez la distance de la section sèche de la carte des câbles pour obtenir la distance humide ou mesurez à partir des deux extrémités du câble jusqu'à* 

### Mélange entre paires

- 1. Appuyez sur RÉINITI. EN MÉTRIQUE ou RESET TO US (RÉINITI. AUX VALEURS U.S.) (non nécessaire si déjà configuré).
- 2. Appuyez sur CONFIG.
- 3. Utilisez  $\blacktriangle \blacktriangledown$  pour sélectionner le type de câble à tester.
- 4. Connectez les fils de TEST à la première paire divisée.
- 5. Connectez les fils de RÉFÉRENCE à la seconde paire divisée. 6. Appuyez sur TYPE DE TEST.
- 7. Utilisez ▲▼ pour sélectionner SPLITS OR CROSSTALK (MÉLANGE PAIRES OU DIAPHONIE).
- 8. Appuyez sur QUITTER.
- 9. Appuyez sur PLUS DE CÂBLE jusqu'à ce que vous puissiez voir la réflexion.
- 10. Utilisez  $\blacktriangle \blacktriangledown$  pour ajuster la hauteur du signal.
- 11. Appuyez sur  $\blacklozenge$  pour déplacer le curseur jusqu'à la paire divisée.

### Mélange entre paires typique (mode de diaphonie) Comparaison de deux signaux

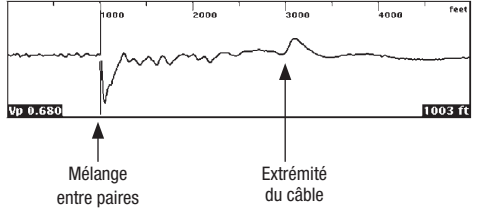

### Comparaison de deux paires

- 1. Appuyez sur RÉINITI. EN MÉTRIQUE ou RESET TO US (RÉINITI. AUX VALEURS U.S.) (non nécessaire si déjà configuré).
- 2. Appuyez sur CONFIG.
- 3. Utilisez  $\blacktriangle \blacktriangledown$  pour sélectionner le type de câble à tester.
- 4. Connectez les fils de TEST à la première paire.
- 5. Connectez les fils de RÉFÉRENCE à la seconde paire divisée.
- 6. Appuyez sur TYPE DE TEST. 7. Utilisez ▲▼ pour sélectionner PAIRE SUR ENTRÉE TEST/PAIRE DE RÉFÉRENCE.
	- 8. Appuyez sur QUITTER. Les signaux de la paire sur entrée test et le signal de la paire de référence sont affichés (signal de la paire sur entrée test I en haut).
	- 9. Appuyez sur PLUS DE CÂBLE jusqu'à ce que vous puissiez voir la réflexion.
	- 10. Utilisez ▲▼ pour ajuster la hauteur du signal.
	- 11. Appuyez sur  $\blacktriangleleft$  pour déplacer le curseur vers le flanc avant de l'événement.

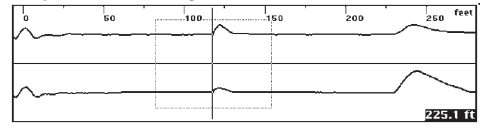

*la section humide.* TelScout est une marque déposée de Textron Innovations Inc.